# WEBSITE COMPASS

### TUTORIAL: Viewing Graphics In E-mail Messages

#### To view graphics within e-mail messages that are located in your Inbox when using Outlook Express 6 and Windows XP Home Edition STEP 1. Double click your cursor on Outlook Express. This e-mail program

will open on your computer screen.

- STEP 2. Click on the Inbox of Outlook Express and open an e-mail message from within the Inbox.
- STEP 3. By default, Outlook Express blocks images and other external content in HTML e-mail. If the e-mail message is an HTML message (one that contains graphics) but no graphics are appearing (red x's appear in place of graphics), you will see a message located below the message's header that begins, "Some pictures have been blocked..." If you are confident that the message is from a person you trust, click on the message. The contents of the e-mail message will now include graphics.

# To view graphics within e-mail messages that are located in your Inbox when using Mozilla Thunderbird 1.0.7 and Windows XP Home Edition

- STEP 1. Click your cursor on Thunderbird. The e-mail program will open on your computer screen.
- STEP 2. Select and open the e-mail message from within the Inbox.
- STEP 3. By default, Thunderbird blocks images and other external content in HTML e-mail. If the e-mail message is an HTML message (one that contains graphics) but no graphics are appearing (red x's appear in place of graphics), you will see a message located below the message's header that begins, "To Protect Your Privacy, Thunderbird has..." If you are confident that the message is from a person you trust, click "Show Image." The contents of the e-mail message will now include graphics.

### To view graphics within e-mail messages that are located in your Inbox when using Apple's Mail.app

- STEP 1. Double click your cursor on Mail. The e-mail program will open on your computer screen.
- STEP 2. Select and open the e-mail message from within the Inbox.
- STEP 3. By default, Mail.app blocks images and other external content in HTML e-mail. If the e-mail message is an HTML message (one that contains graphics) but no graphics are appearing (blue ?'s appear in place of graphics), you will see a message located atop the message's header that says, "Mail thinks this message is Junk Mail." If you are confident that the message is from a person you trust, click "Load Images." The contents of the e-mail message will now include graphics.

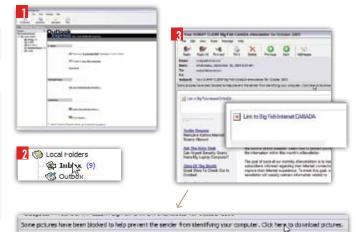

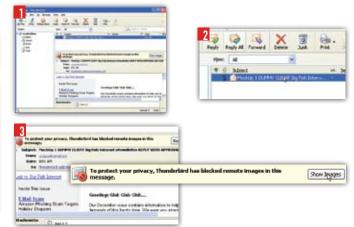

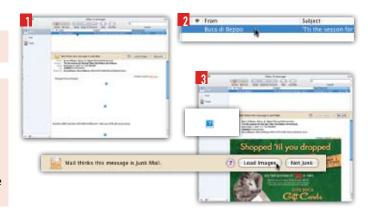